# Using the Tutor.com Client Portal

Through your institution's partnership with Tutor.com, your students have 24/7 access to expert tutors—providing them with personalized help, so they can stay on track in your class.

As an instructor, this service can also be an asset to you via the Tutor.com Client Portal. The Client Portal gives you access to valuable information about your students who use the Tutor.com service. In the Portal you'll find key info like number of student sessions, student ratings and the specific topics within your course where students are requesting support.

1 How do I access this data?

After logging in to Tutor.com through your course page, the site will recognize you as an instructor and give you access to the Client Portal, where your Dashboard will be visible.

What can I find on my Dashboard?

Here you can view fast facts about your program like number of sessions, average session length, and average student rating.

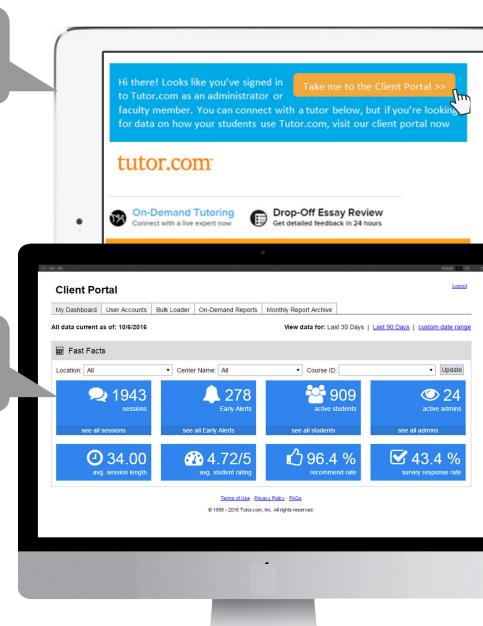

# Using the Tutor.com Client Portal

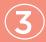

### What data is available?

You have access to a variety of on-demand reports. Click the "On-Demand Reports" tab to review reports on individual sessions and a list of topics your students have sought help for. Reports can help identify which students are taking advantage of tutoring and could use extra help.

TUTOR SUBJECT SESSION LENGTH TRANSCRIPT PREREQ MASTERY LONG FREQUENT Student 1 Finance 11/1711:25AM 18.22 Student 2 Student 3 Ritika C Statistics 11/1712:04PM 30.15 х Student 4 Ralph N Finance 11/171:15 PM 48.33 Student 5 Megan I Algebra Student 6 Jon F English Student 7 Emily A English [00:04:43] what method do you like to use to solve these?? Student 8 Neal P Statistics rachel (Customer) [00:05:47] Im not sure I have no clue what methods there are for this Student 9 Kevin Z Calculus Joanetta L (Tutor) Student 10 Miri G Calculus [00:06:25] we can use elimination where we get rid of one of the variables. Student 11 Sean W English rachel (Customer) [00:06:30] oh Student 12 Adam O Calculus Joanetta L (Tutor) [00:06:37] and then solve for the one that is left... Student 13 Elle S Finance [00:06:45] does that sound familiar?? Student 14 Miles T English rachel (Customer) [00:06:40] ok [00:06:52] yes 😊

You can see information about specific students who've accessed tutoring services as well as the topics in which they are seeking help. You may learn, for example, the students in your Algebra 101 class are requesting help most often in solving linear equations.

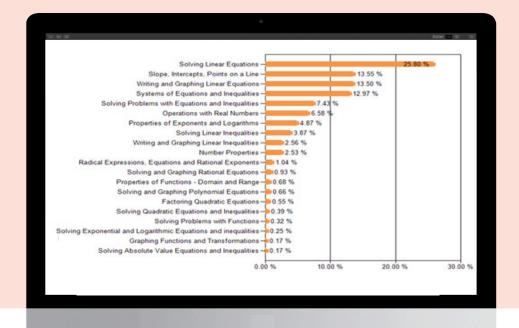

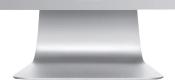

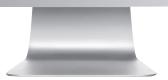

### Using the Tutor.com Client Portal

Want instant notifications on students that are struggling? Opt in to **Early Alerts** to receive information on students that may be having trouble in your course. At the end of each session, tutors diagnose the student's performance and will initiate an Early Alert notification if he/she meets a set of criteria. You can also view Early Alerts via on-demand reports (shown on previous page).

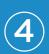

What **Early Alerts** are available?

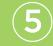

How do I receive **Early Alerts**?

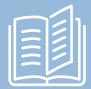

#### Low Prerequisite Knowledge

When the tutor determines a student lacks foundational knowledge in the session's topic.

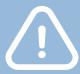

#### **Low Content Mastery**

When the tutor determines a student failed to demonstrate mastery of key content.

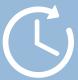

#### **Unusually Long Session**

When a student spends 75% longer than the average student in the same content area.

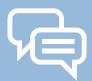

#### **Frequent Subject Request**

When the student connects for tutoring help 7+ times in the same subject over a 7 day period.

Opt in when you connect to the Client Portal for the first time or select your email options from the notification settings on your account page in your dashboard.

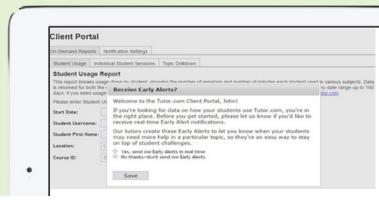

### What's Next?

Log in to the portal regularly to see where your students are seeking help. Leverage the data available to you so you can better help students progress through your course successfully. We also encourage you to spread the word to your students about this valuable resource embedded within the course